# **HDR (High Dynamic Range) (2)**

# Erhard Braas

### HDR staat voor High Dynamic Range (hoog dynamisch bereik). Dit is een term die sinds een paar jaar op Ultra HD-tv's te vinden is. In de fotografie is deze term al langer bekend.

Op de CompU*fair* van 21 april heb ik het een en ander verteld over HDR. Het verschil tussen wel of geen HDR werd in de de‐ monstratie door iedereen als groot ervaren. En de meerwaar‐ de van deze techniek werd dan ook door iedereen beaamd. Zonder UHD (Ultra High Defenition) is HDR (High Dynamic Range) lastiger. De hoge resolutie van een scherm met UHD is nodig om HDR weer te geven of er moet gebruik worden gemaakt van speciale technieken die veel op HDR lijken. Dit zal waarschijnlijk op een beperkt aantal modellen gebeuren.

Een paar fabrikanten van videobewerking software hebben HDR als effect toegevoegd aan hun programma. Bij beide blijft het een effect, in het uiteindelijke bestand wordt HDR nog niet meegenomen in de codering waardoor een tv het bestand niet als HDR herkent. Wellicht komt dat nog.

## Cyberlink Powerdirector 16

Selecteer een video op de tijdlijn, klik op Retoucheren/ver‐ beteren en vervolgens op HDR‐effect om een HDR‐effect toe te passen op de video's. Het HDR‐effect past het bereik van de belichting van de randen in het videobeeld aan, zodat de‐ tails die verloren zijn gegaan worden hersteld. Dit effect kunt u ook gebruiken om video's een dramatische kleurtoon te geven.

- **Sterkte**: om de waarde van het HDR gloei‐effect in het videobeeld aan te passen.
- **Radius**: om de radius van het HDR gloei‐effect aan te pas‐ sen, of de hoeveelheid contrast die wordt toegepast op randen in het videobeeld.
- **Balans**: om de balans van het HDR gloei‐effect (waar dit is toegepast) aan te passen. Sleep de schuifknop naar rechts om het toe te passen op de helderste (uitgelichte) delen van randen. Sleep de schuifknop naar links om het toe te passen op de donkerste delen (schaduwen) van randen.
- **Rand**: Gebruik als volgt de schuifknop *Rand* om het HDR‐effect toe te passen op contrasterende randen van het video‐ beeld:
- **Sterkte**: om de waarde van het HDR‐randeffect in het videobeeld aan te passen. Sleep de schuifknop naar rechts om meer details te onthullen op de contrast‐randen. Sleep de schuifknop naar links om de randen te vervagen.
- **Radius**: om de radius van het HDR‐randeffect aan te pas‐ sen, of de hoeveelheid contrast die wordt toegepast op randen in het videobeeld.

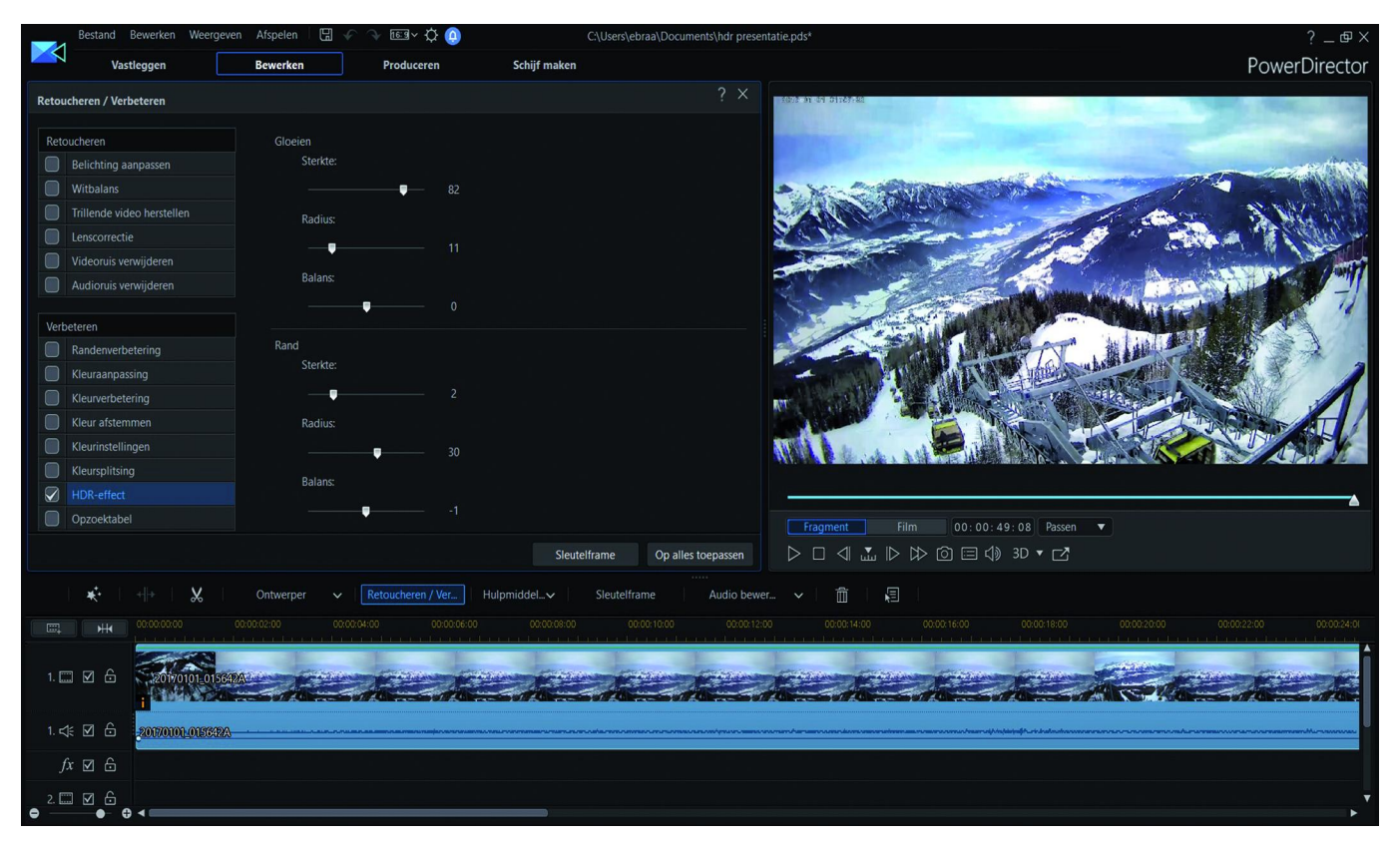

- **Gloeien**: Gebruik de schuifknoppen van *Gloeien* om een HDR gloei‐effect of halo‐effect toe te passen in het videobeeld:
- **Balans**: om de balans van het HDR‐randeffect (waar dit is toegepast) aan te passen. Sleep de schuifknop naar rechts om het toe te passen op de helderste (uitgelichte)

**SoftwareBus** 

delen van randen. Sleep de schuifknop naar links om het toe te passen op de donkerste delen (schaduwen) van randen.

Het bovenstaande zou suggereren dat een hdmi 1.4 kabel niet zou voldoen voor UHD, laat staan HDR. En hoewel sommige websites anders beweren, kan zelfs een hdmi 1.4 kabel HDR prima weergeven.

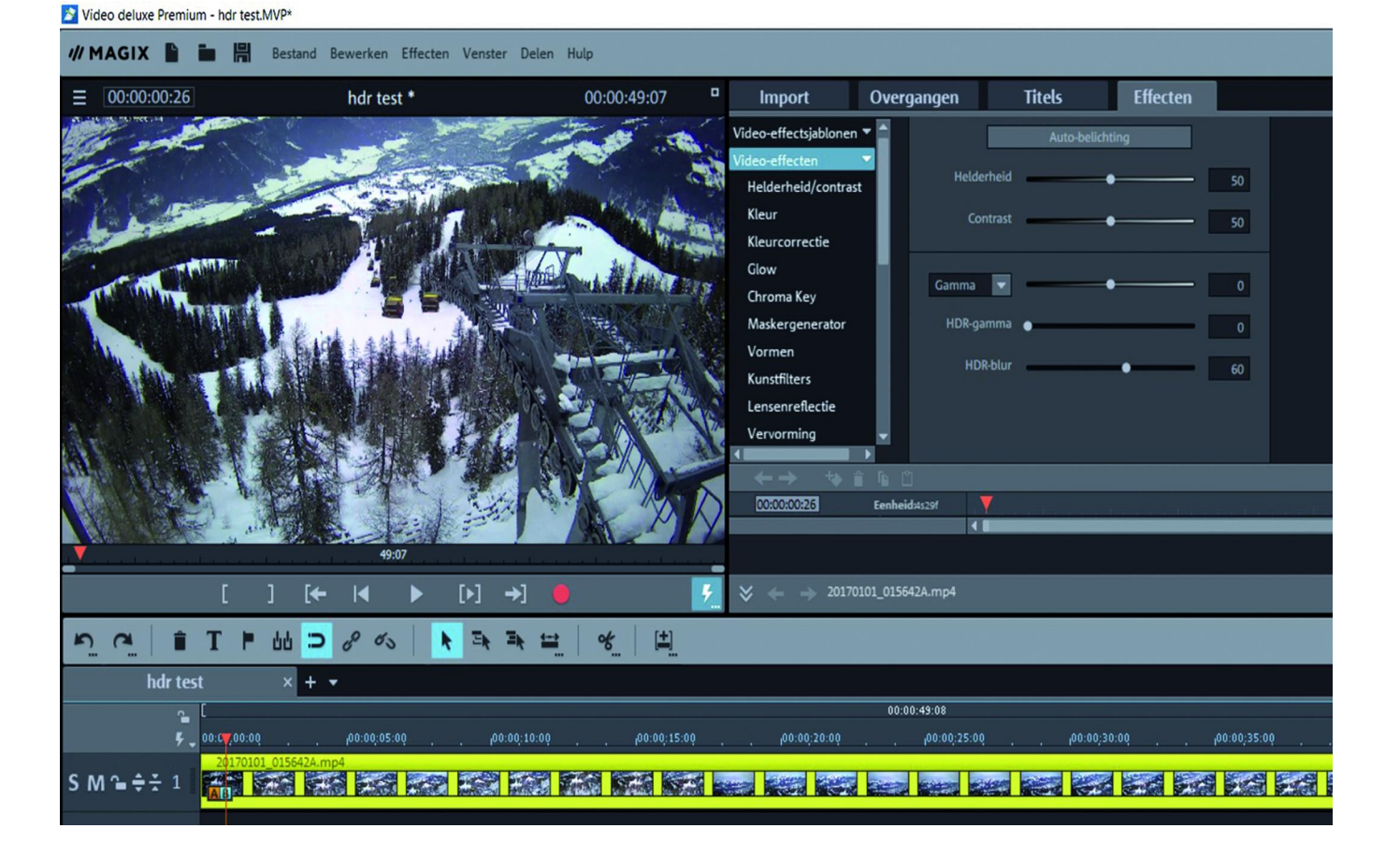

#### Magix videodeluxe

Selecteer de video, ga naar het tabblad *effecten*, *weergave/ animatie* onder video‐effecten.

**HDR‐gamma**: in tegenstelling tot 'Gamma' worden zeer donkere gedeeltes selectief lichter gemaakt.

**HDR‐blur**: verandert samen met 'HDR‐gamma' de overgan‐ gen tussen heldere en donkere gedeelten.

#### Hdmi 2.0?

Hdmi 2.0 heeft het maximale TMDS <sup>1</sup> per kanaal (doorstroom‐ snelheid van data) van 3,4 Gbit/s tot 6 Gbit/s, wat in totaal neerkomt op een 18 Gbit/s. Hierdoor kan hdmi 2.0 een 4k‐ video‐resolutie ondersteunen in 60 fps (frames per seconde) of hoger. Andere toepassingen die worden verwacht zijn o.a. ondersteuning voor 4:2:0 chroma subsampling, ondersteuning voor 3D‐formaten in 25 fps, verbeterde 3D‐capaciteiten, on‐ dersteuning voor meer dan acht audio‐ingangen, onder‐ steuning voor HE-AAC<sup>2</sup> en DRA<sup>3</sup> audionormen, dynamische automatische lip‐synchronisatie en bijkomende CEC‐functies 4 . (bron: Wikipedia)

Wel is het zo dat met een hdmi 2.0 kabel hogere framerates mogelijk zijn in combinatie met hoge resoluties, bijvoor‐ beeld 3840x2160 (4K) met 120 fps (frames per seconden). Een hdmi 2.0 kabel van een redelijke kwaliteit kost ongeveer 16 euro, dus dat valt ook nog wel mee.

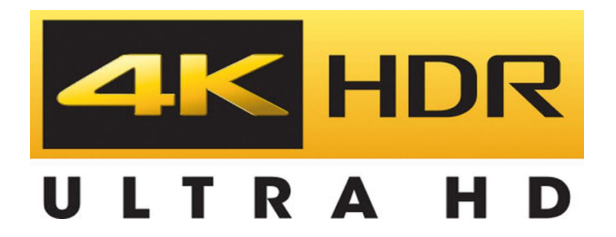

Mocht het afspelen van HDR‐video's vanaf een blue‐rayspeler of vanaf een laptop/pc niet lukken, kijk dan eens naar de hdmi‐aansluitingen op de tv. Vaak is er één die het HDR‐sig‐ naal wel goed doorgeeft aan de software. Ook kan in het menu HDR nog uitgeschakeld staan.

Uiteraard blijven we bij de videowerkgroep de vernieuwin‐ gen op de voet volgen.

Tot de volgende keer op de MegaCompUf*air*!

- **1: https://nl.wikipedia.org/wiki/TMDS**
- **2: https://nl.wikipedia.org/w/index.php?title=HE‐AAC&action=edit&redlink=1**
- **3: https://nl.wikipedia.org/w/index.php?title=DRA&action=edit&redlink=1**
- **4: https://nl.wikipedia.org/wiki/Consumer\_Electronics\_Control**